**Versión 1.02** 

BOLETÍN (MAYO 2009)

**a2 Alimentos y Bebidas 1.02**

# **a2softway C.A.**

**V E R SI Ó N 1 . 0 2** 

## **a2Alimentos yBebidas**

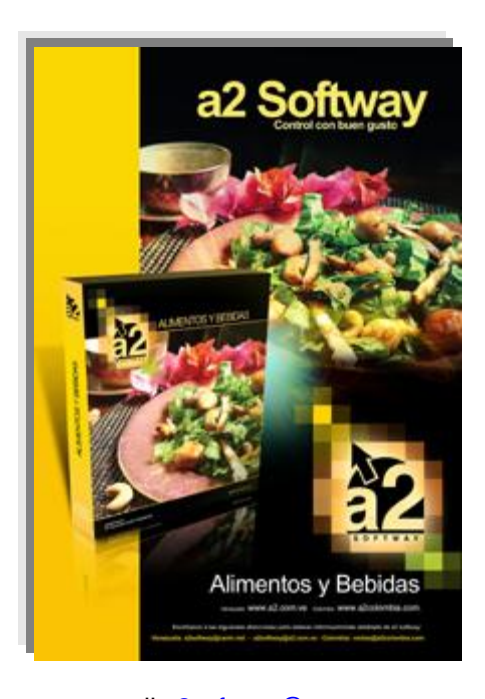

e-mail <u>a2softway@cantv.net</u> [www.a2.com.ve](http://www.a2.com.ve) Maracaibo-Venezuela

## **Tabla de Contenido:**

#### **Capítulo 1 (Mejoras):**

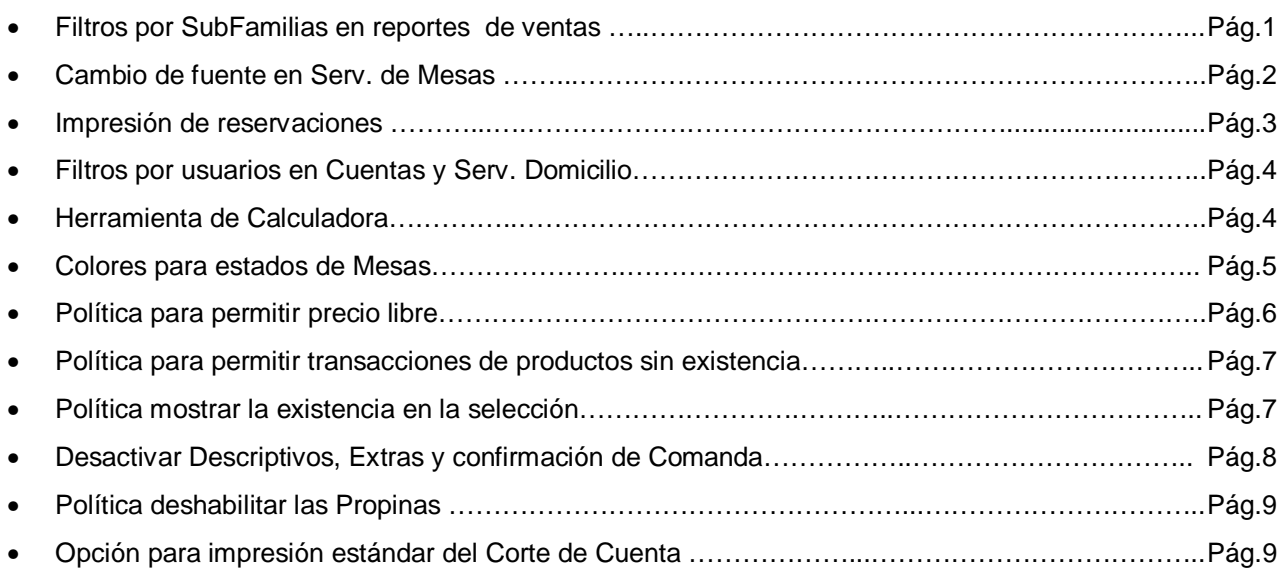

#### **Capítulo 2 (Revisiones):**

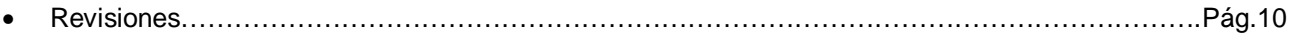

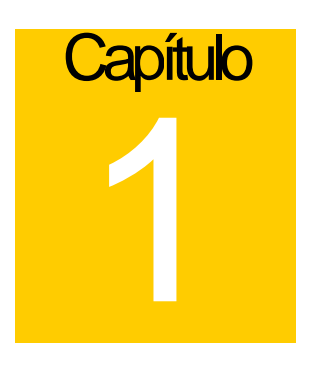

## **Mejoras:**

Mejoras realizadas a la **Versión 1.02** de **a2 Alimentos y Bebidas**:

#### **Módulo de Configuración (a2Food)**

**1. Filtros por SubFamilias en reportes de ventas:** específicamente los reportes Productos Vendidos, Ventas x Hora, Ventas x Modo y Productos Consumidos.

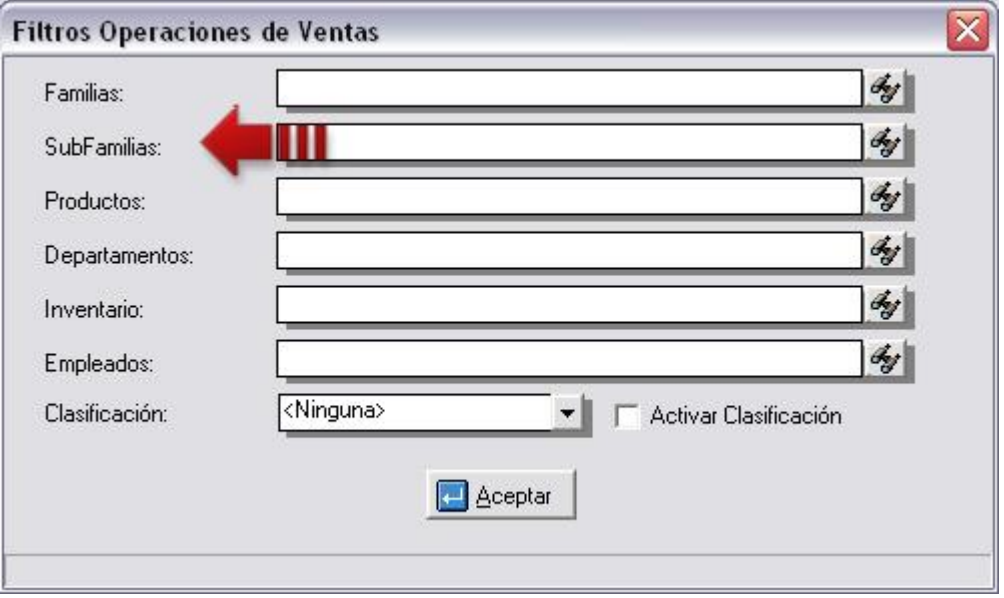

**2. Cambio de fuente en Serv. de Mesas:** al incluir o modificar un área de mesas puede asignarle una fuente específica a dicha área. Características como tipo, color y tamaño.

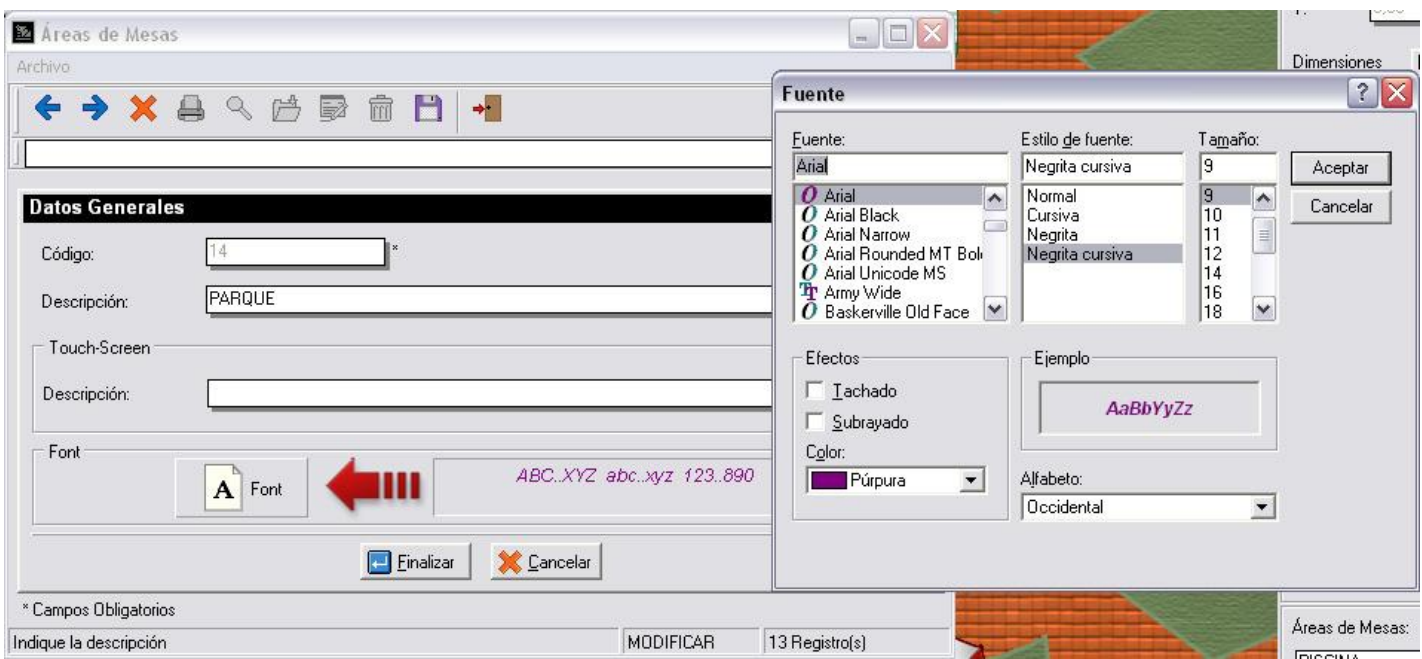

#### **Módulo de Punto de Venta (a2FoodPos):**

#### **3. Impresión de reservaciones**

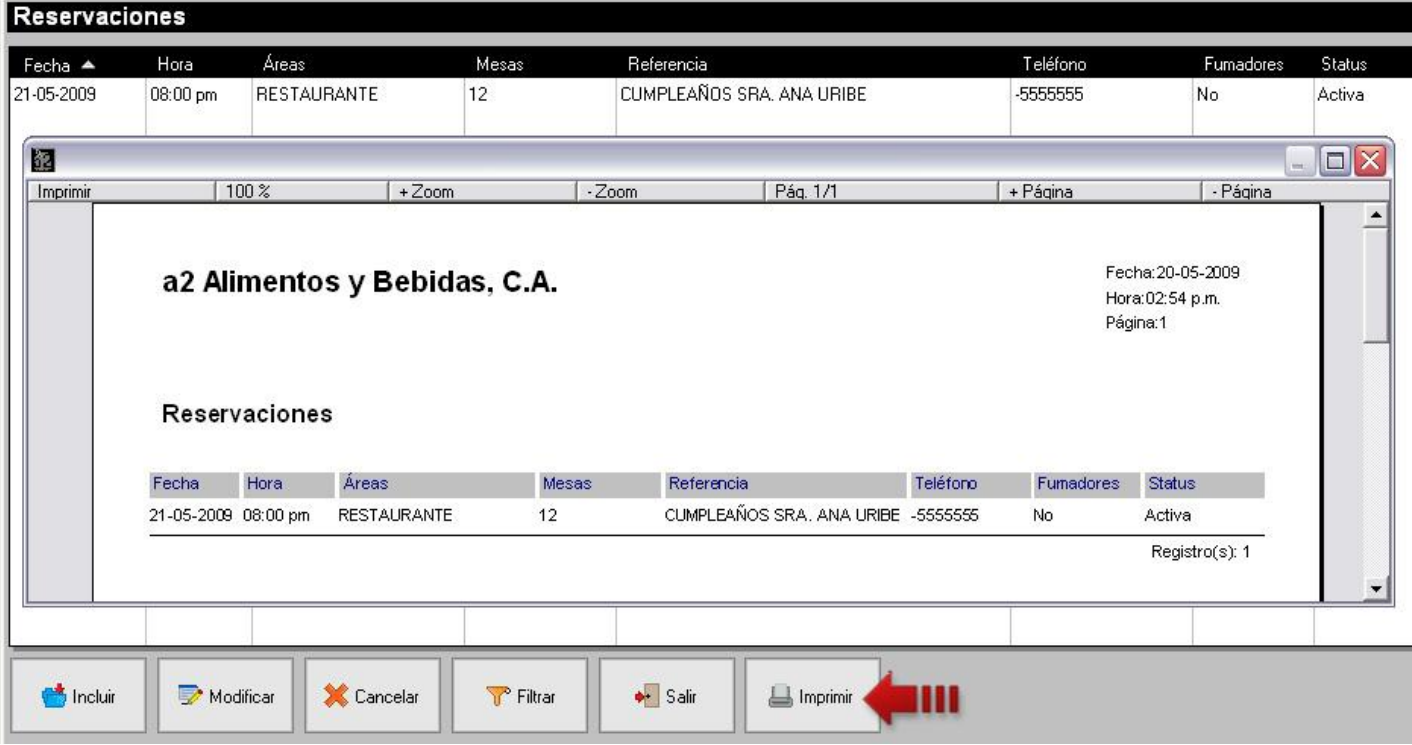

**4. Filtros por usuarios en Cuentas y Serv. Domicilio:** Se introdujo la opción de Empleados en las funciones de 'Ordenar Por' de ambos modos de venta y la función 'Filtrar Por' del Modo de Ventas Cuentas.

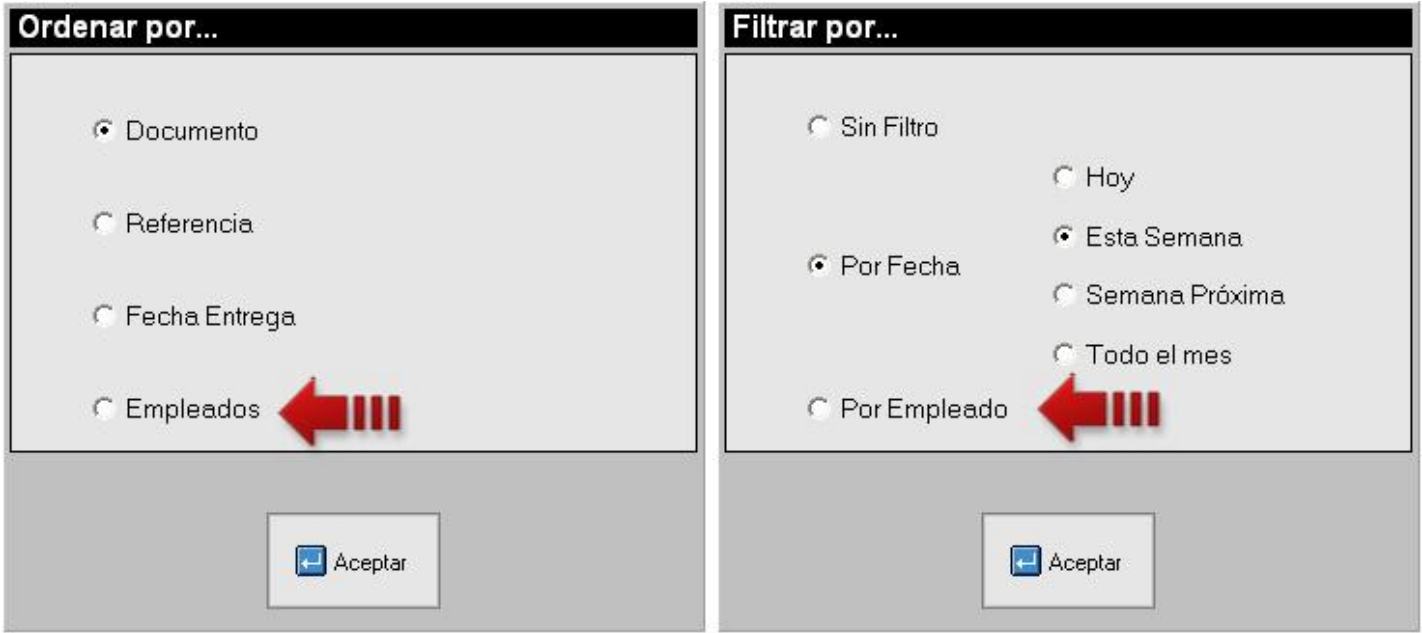

**5. Herramienta de Calculadora:** en las formas de Toma de Pedidos y las funciones de Caja (Adelantos, Arqueo de Caja, Manejo de Caja) se colocó un botón en la parte superior derecha para activar la calculadora.

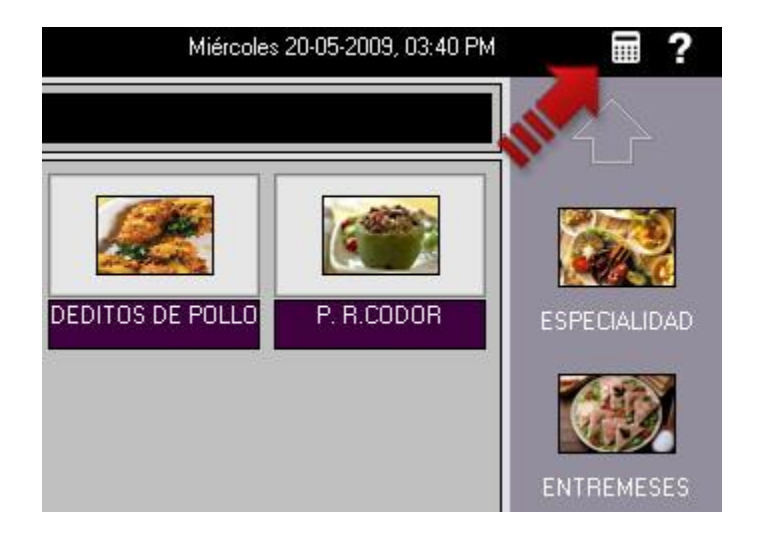

**6. Colores para estados de Mesas:** Ahora además de los símbolos de los estados de la mesas también podrá darle un color específico. Primero deberá presionar el botón colores (Paso 1) luego si desea asignarle un color a un estado específico deberá hacer click sobre el mismo (Paso2). Para borrar el color seleccionado deberá presionar el icono de la papelera al lado de estado seleccionado (Paso 3). Además, podrá asignar un color a la mesa cuando haya sido impresa alguna de sus cuentas (Paso 4).

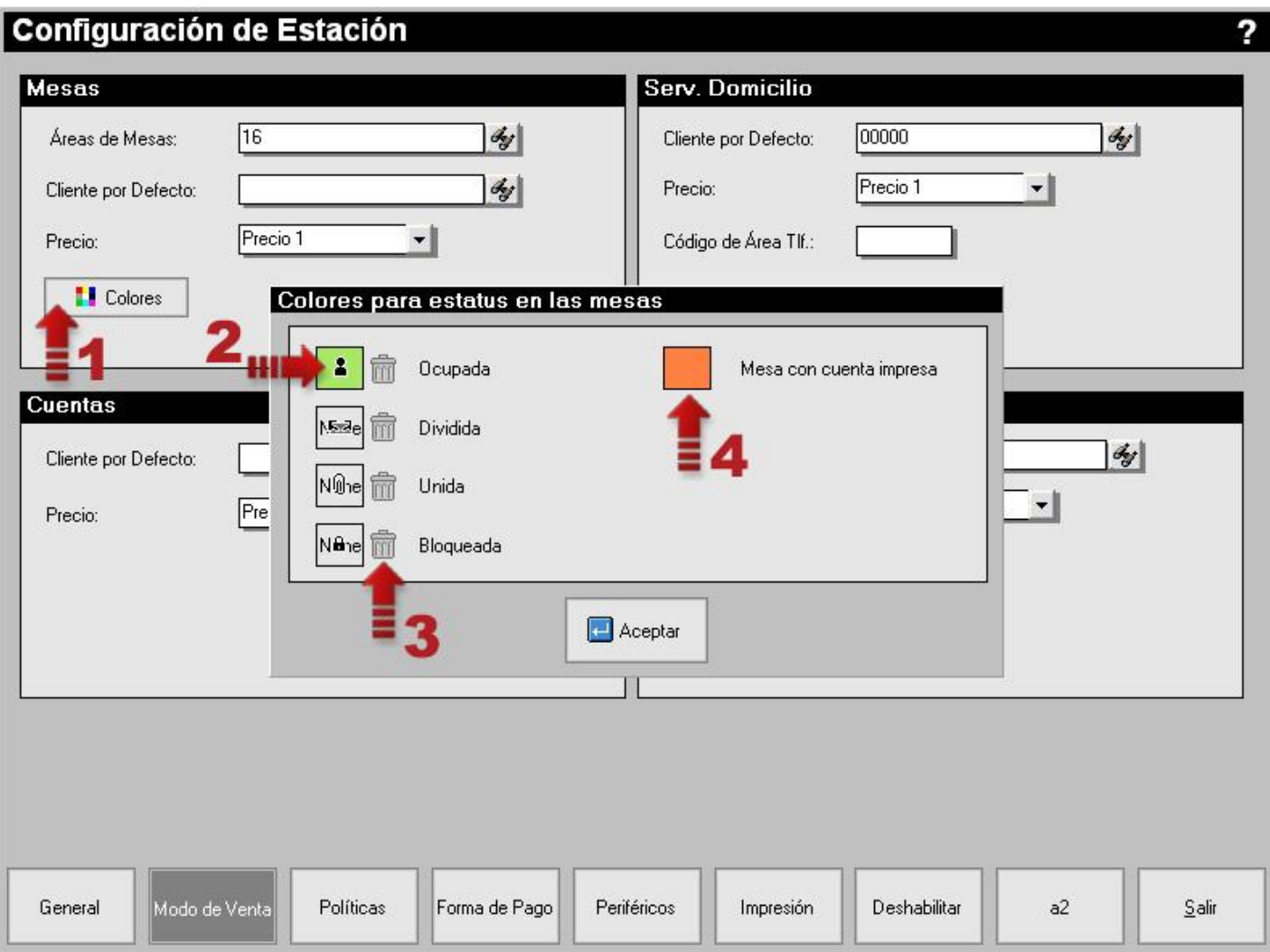

**Nota:** Cuando el recuadro tenga la palabra **None** quiere decir que no hay color asignado.

**7. Política para permitir precio libre:** disponible en la sección Pto. de Ventas de las Políticas de a2FoodPos (Política Número 22). Los productos de a2 Herramienta Administrativa Configurable y de a2 Alimentos y Bebidas que al comienzo de su descripción tenga el símbolo de '?' tienen precio libre (Paso 1). Para cambiar el precio puede hacerlo por el campo precio o por el botón en la barra superior de la lista de pedido (Paso 2).

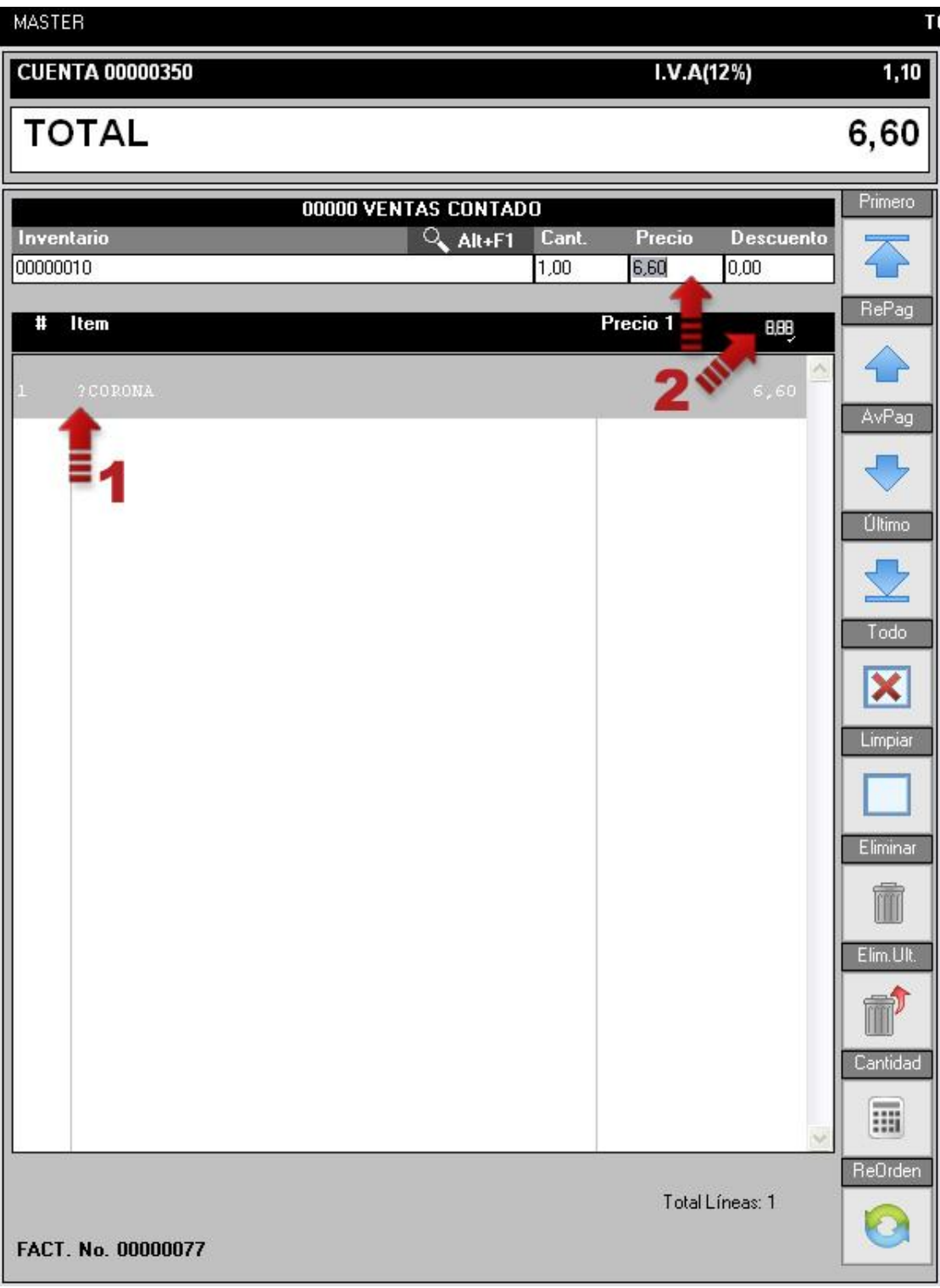

**8. Política para permitir transacciones de productos sin existencia:** disponible en la sección Pto. de Ventas de las Políticas de a2FoodPos (Política Número 23). Si un producto no tiene existencia se emitirá un mensaje indicándolo y si tiene configurada Clave de Autorización será requerida en ese momento de lo contrario no incluye el producto en el pedido.

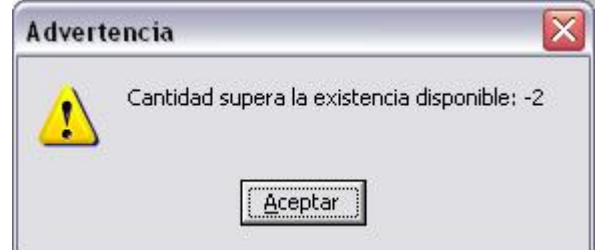

**9. Política mostrar la existencia en la selección:** disponible en la sección Comida Rápida de las Políticas de a2FoodPos (Política Número 12). Permite la visualización del campo de existencia si está activada la búsqueda de productos en al Modo Comida Rápida.

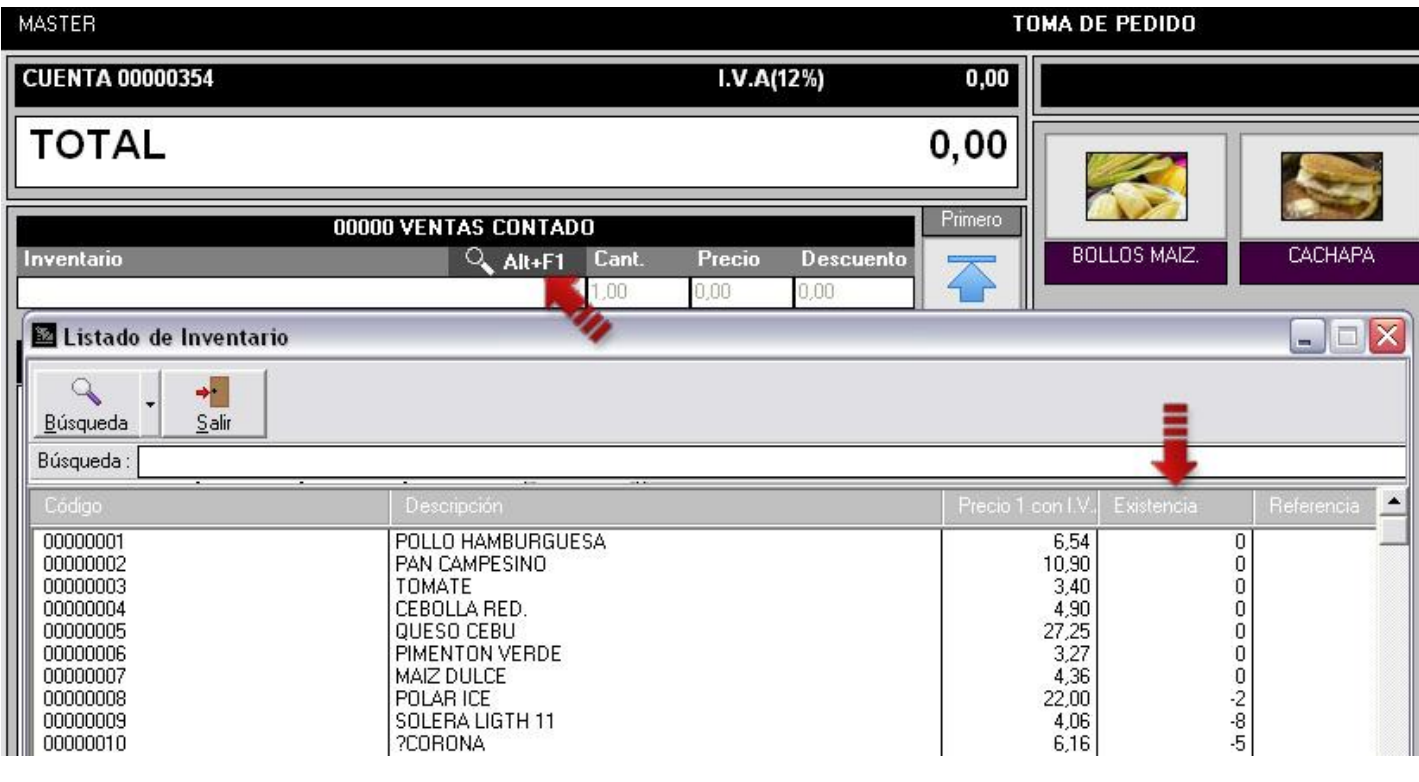

**10.Desactivar Descriptivos, Extras y conformación de Comanda:** al seleccionarlas quedarán desactivadas la presentación de la forma de Descriptivos y de Extras al momento de incluir un producto al pedido.

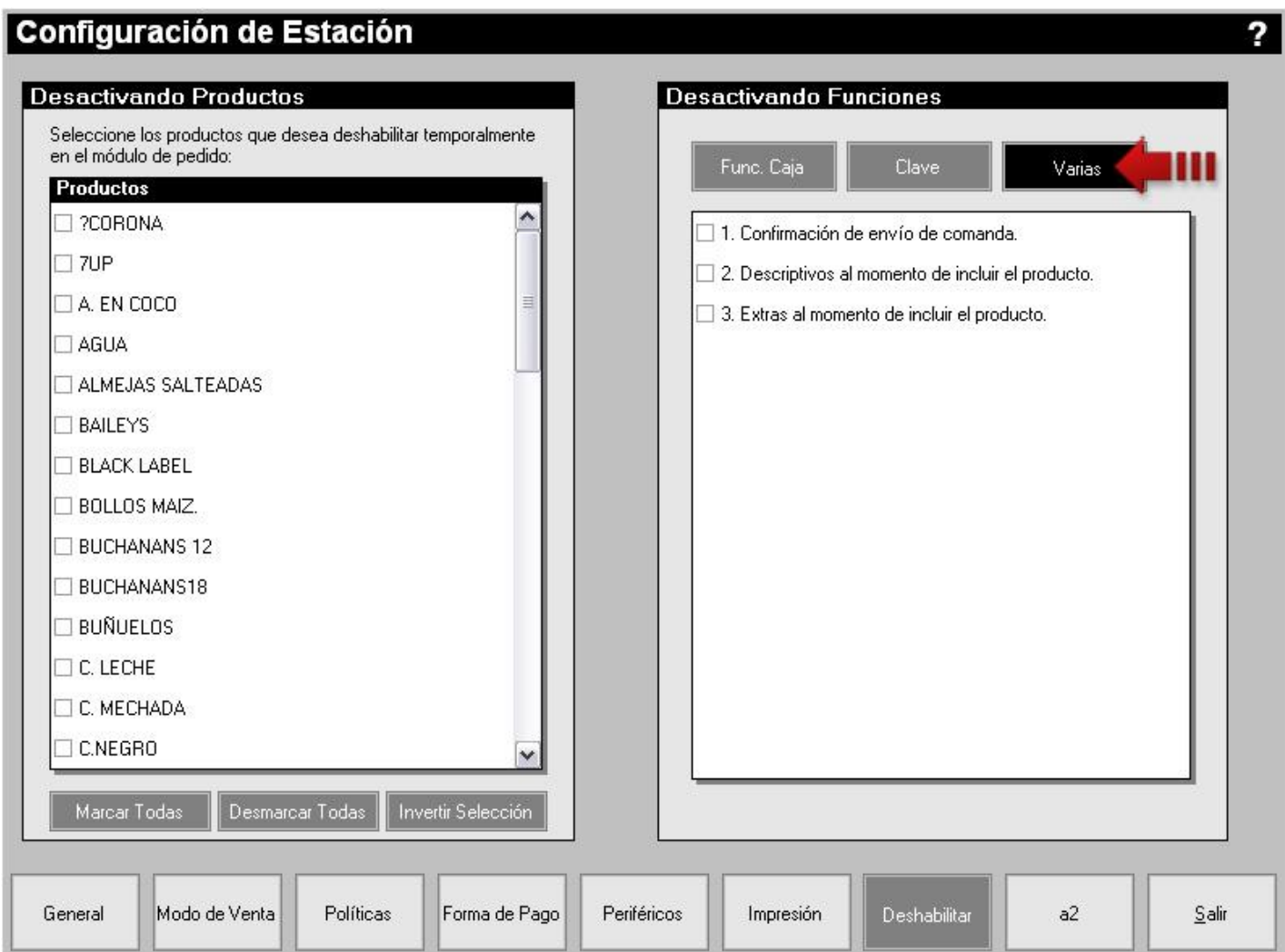

También no se mostrará confirmación del envío de la comanda.

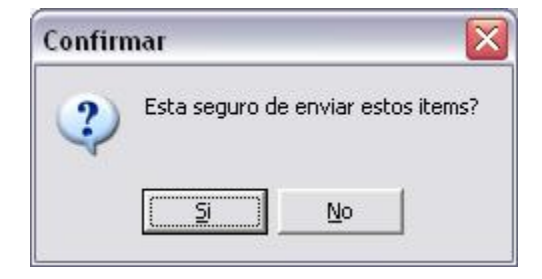

**11.Política deshabilitar las Propinas:** disponible en la sección Mesas de las Políticas de a2FoodPos (Política Número 18). Simplemente no muestra la ventana de Propinas al momento de totalizar en el Modo de Venta Serv. de Mesas.

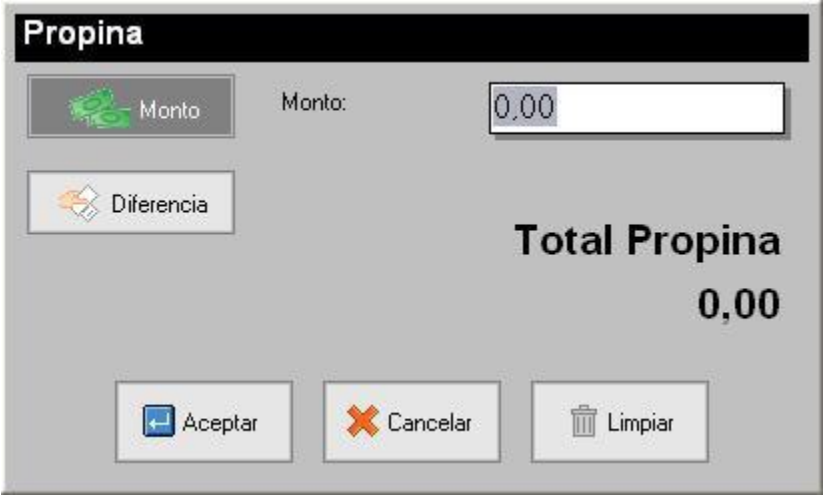

**12. Opción para impresión estándar del Corte de Cuenta:** permite la impresión del Corte de Cuenta según su formato de impresión por una impresora diferente a la impresora fiscal.

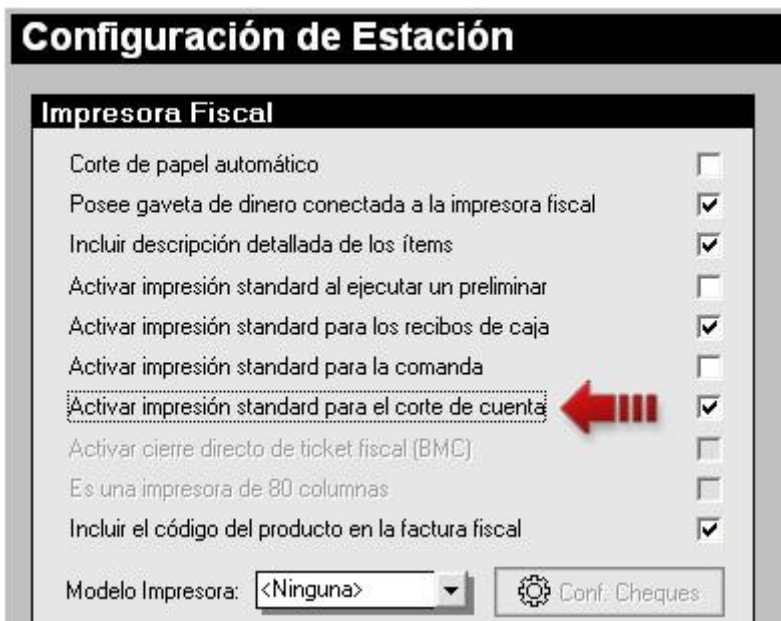

## **Capítulo** 2

## **Revisiones:**

#### **Módulo de Configuración (a2Food)**

- **1.** En las Fichas de Archivos Maestros no advertía si un código existía.
- **2.** Error en intervalos de horas en Reporte de Ventas Diarias.

#### **Módulo de Punto de Venta (a2FoodPos)**

- **3.** Al abrir una mesa e introducir la clave si pulsaba Enter no pasaba al botón Aceptar.
- **4.** Orden de los productos en la impresión de la Comanda según Área de Preparación y orden en el que fueron introducidos.
- **5.** Error de no encontrar el Archivo de Centros de Costo al iniciar el a2FoodPos cuando tiene un Centro de Costo asignado.
- **6.** La impresión del corte X o Z en el modelo ACLAS cortaba algunos caracteres.
- **7.** En los modelos EPSON al momento de incluir la dirección del cliente, ahora coloca un encabezado para identificar el campo.
- **8.** No incluía la impresión del pie de página para la impresora BEMATECH.
- **9.** Incorporación del Teléfono del Cliente, Vendedor y usuario del sistema al encabezado de las impresoras Samsung y Aclas.
- **10.** Revisión y mejoras del protocolo fiscal para los problemas presentados en las impresoras OKI y Samsung.

**11.** Poder colocar el código del producto en la impresión fiscal.

Esperamos que esta versión sea del agrado de todos ustedes, con la misma queremos reiterar el apoyo del equipo de trabajo a2 hacia toda la cadena de distribuidores aportando con esta nueva versión un grano más de arena de la montaña que todos estamos construyendo.

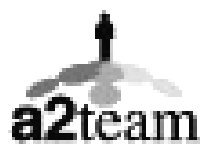

**a2team siempre trabajando para un futuro y el futuro es hoy.** 

**Para sus comentarios y dudas: [soporte@a2.com.ve](mailto:soporte@a2.com.ve)**